# **ACRS21: Public Speaking (Option 2)**

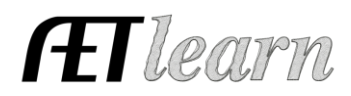

### **Student Name: \_\_\_\_\_\_\_\_\_\_\_\_\_\_\_\_\_\_\_\_\_\_\_\_\_**

### **Step 1: Log In to The AET**

Go to [http://www.theaet.com,](http://www.theaet.com/) and log in by choosing:

Log In

### **Step 2: CHOOSE JOURNAL: Select**

**Other Activities (Parliamentary law, ag-related speeches and non-ag time)**- Check off these important steps as you complete the journal entry (a,b,c…)!

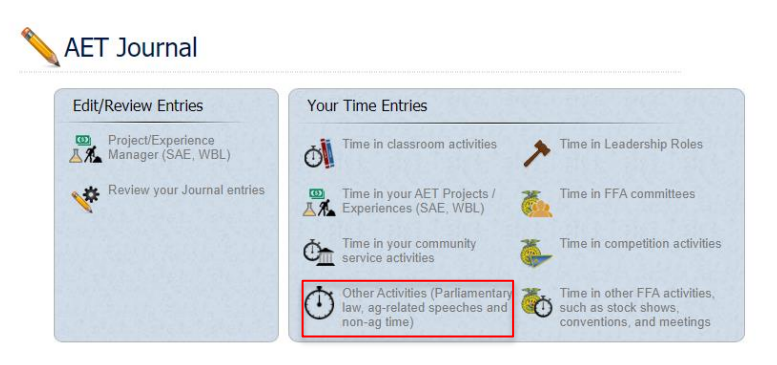

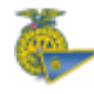

## **Other Activities Journal:**

 $\Box$  a. Describe the activity – complete each of the areas below to the best of your ability.

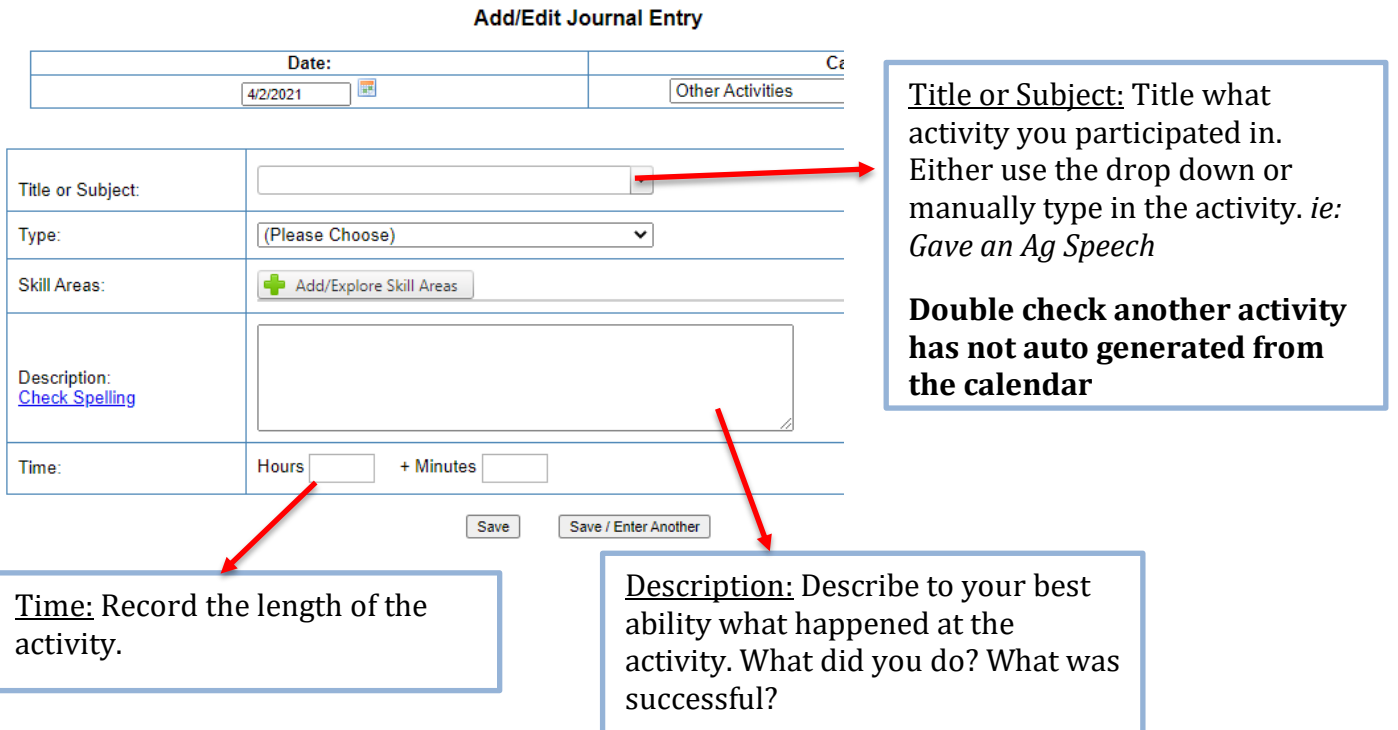

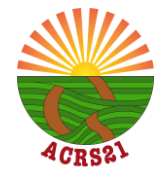

## **ACRS21: Public Speaking (Option 2)**

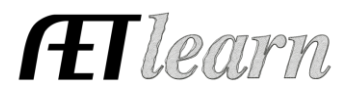

 $\bigcirc$  b. Indicate the Type of Activity – to ensure this entry accounts towards the ACRS 21 Certificate Pathway, a certain type must be selected.

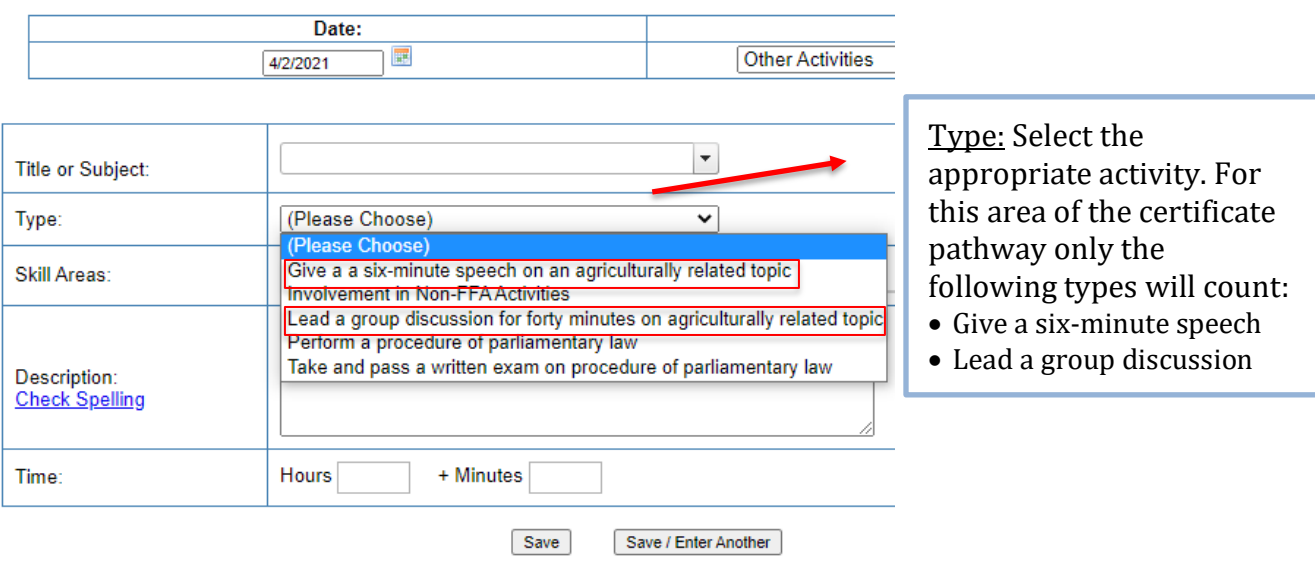

#### **Add/Edit Journal Entry**

 $\Box$  c. Choose a Skill – Select a Career Ready Practice that best fits your learning experience.

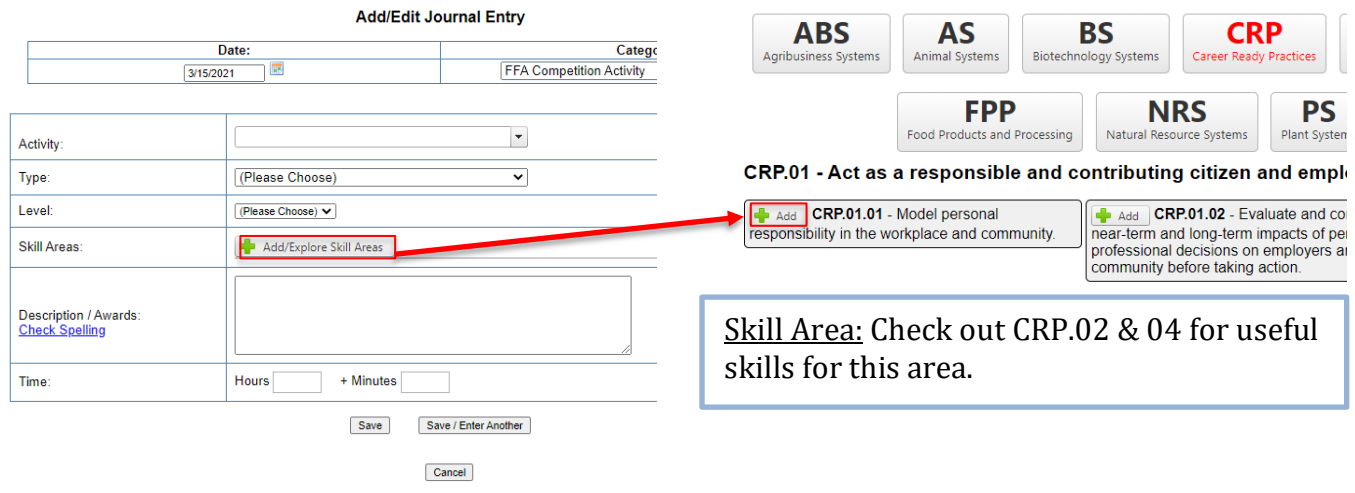

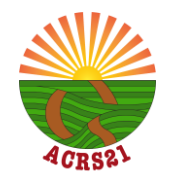

## **ACRS21: Public Speaking (Option 2)**

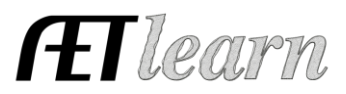

## **Step 3: Save & Submit**

This is what a complete journal entry looks like. Remember to hit "Save" or "Save/Enter Another" at the bottom!

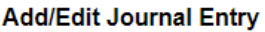

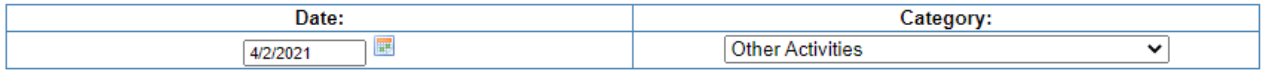

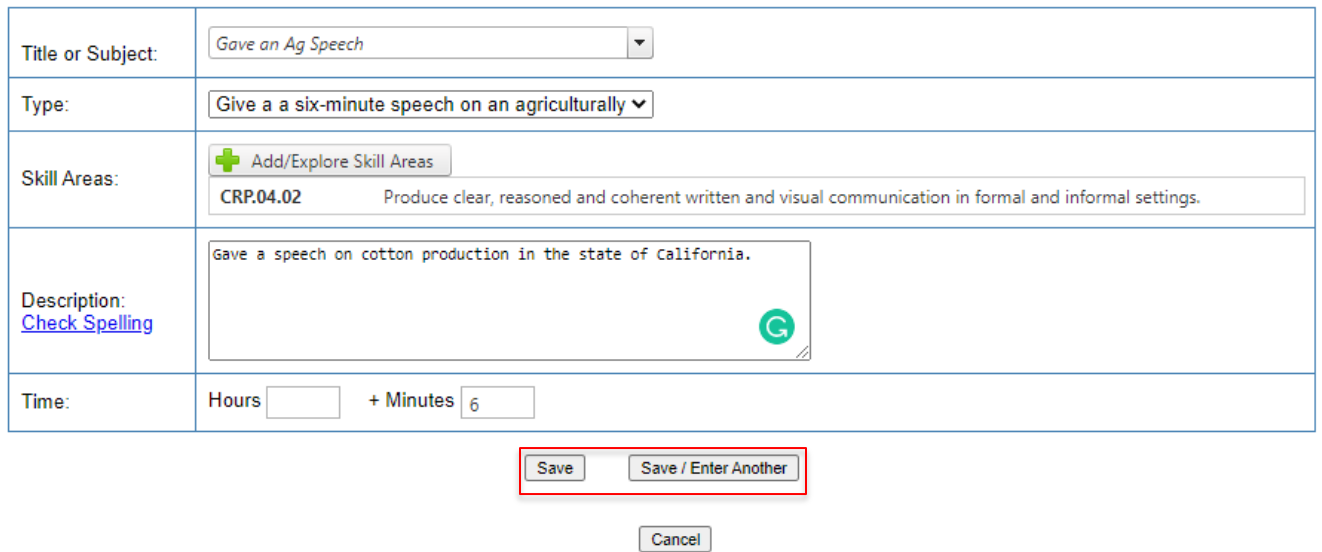

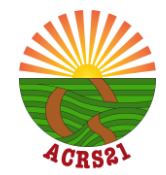